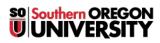

<u>Knowledgebase > Moodle > Students > Students: Reduce PowerPoint File Size</u>

## **Students: Reduce PowerPoint File Size**

Hart Wilson - 2024-05-30 - Comment (1) - Students

If your ppt file is too large to upload in Moodle, here's any easy fix:

- 1. Click on any image.
- 2. In the Picture Tools Format tab, click on Compress Pictures.
- 3. In the dialogue box, under **Compression options**, deselect the option limiting the compression to the selected image so that all of the images in the file will be compressed.
- $4. \ \ Click \ on \ OK \ and \ save \ your \ file \ again.$

×